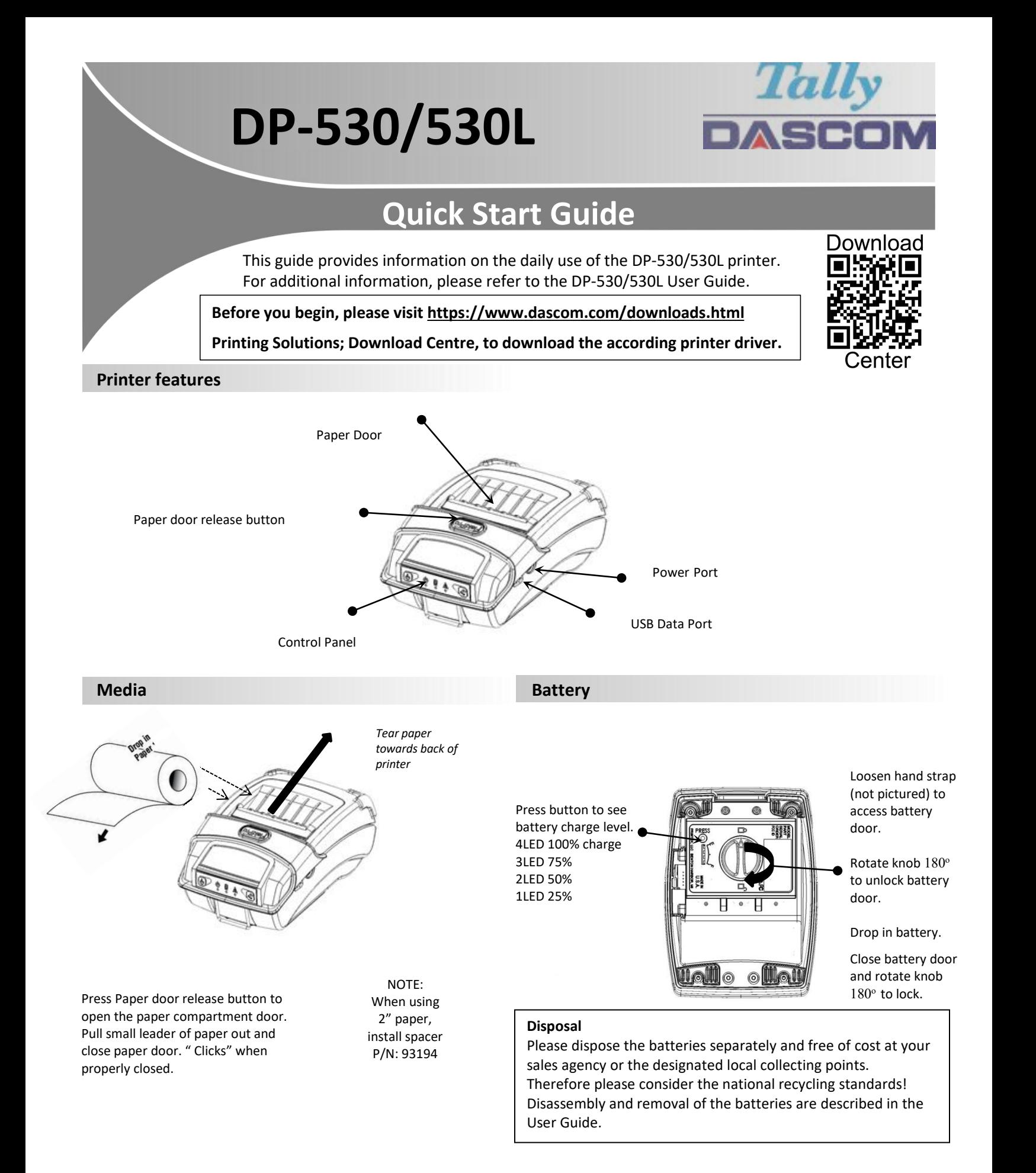

# DP-530 / 530L Quick Start Guide

## **Control Panel indicators**

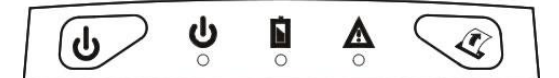

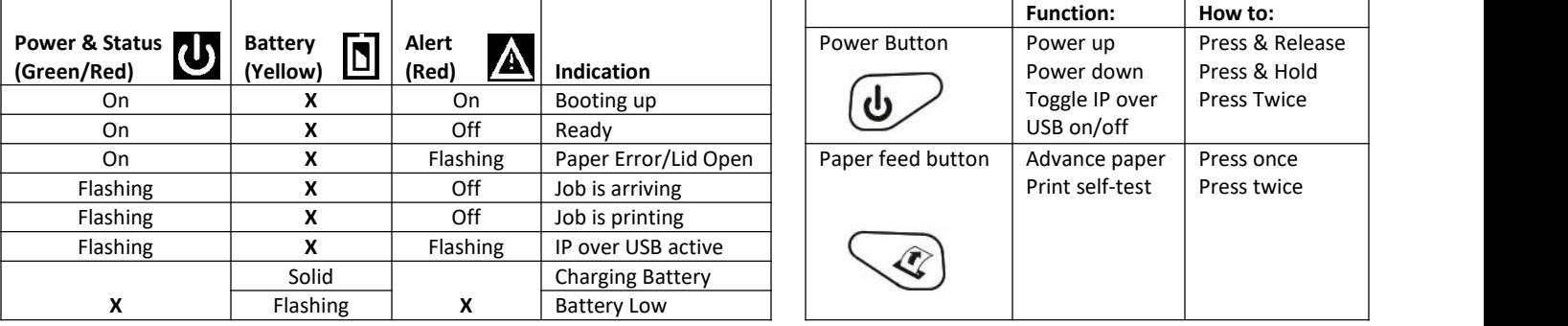

### **Self-Test / Configuration print out**

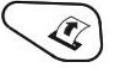

To print the configuration report and self-test: With Power on, press the paper feed button twice quickly. To access configuration menu refer to Operator's Manual

#### **USB Access to Printer Web Pages**

- 1. Connect USB cable from printer to host
- 2. With printer turned on, set the printer into configuration mode by double-clicking the POWER button. Both the Power LED and Fault LED will flash together.
- 3. Open browser on your host and type *169.254.200.1* into the address bar of the browser (**Note:** Firefox or Chrome will work best) and hit Enter.
- 4. A login box should appear.

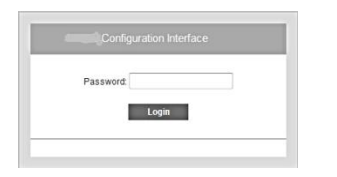

Some country specific Windows Operating Systems does not have activated or installed the RNDIS driver to use the IP-over-USB mode. Therefore, please refer to our Dascom Internet pages.

Once the printer is connected via USB and in *IP over USB* mode it is temporarily not possible to access the Internet.

- 5. Type "0000" and hit Enter- you should now be at the home page for DP-530/530L Configuration.
- 6. To return the printer to normal operating mode, double-click the POWER button. The Power LED will be returned to a solid light.

#### **Dascom Representatives**

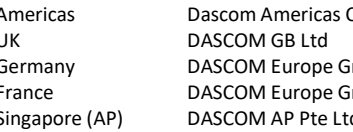

Americas Dascom Americas Corp 34 Lakeview Court Verona, VA 24482, USA Phone: +1 (877) 434 1377 Hart House, Priestley Road Basingstoke, Hampshire, RG24 9PU Phone: +44 (0) 1256 355130 Germany CDASCOM Europe GmbH Heuweg 3 CD-89079 Ulm Tel.: +49 (0) 731 2075 0 mbH 117 Avenue Victor Hugo 92100 Boulogne-Billancourt Phone: +33 (1)73 02 51 98 d and APSCOM 2 Jurong East Street 21 #05-42, IMM Building, Singapore 609601 Phone: +65 6760 8833